# **11.12.** *Overhoor* **laten voorlezen**

Soms is het handig dat je ook de uitspraak van een woord hoort. Dit kan met *Overhoor*. Als je voorleessoftware op je computer hebt (b.v. *Kurzweil 3000, Sprint*). Maar *Overhoor* werkt ook goed samen met gratis software. We tonen hier hoe dat moet.

# **Stappenplan:** *Overhoor* **laten voorlezen**

## **Laat** *Overhoor* **voorlezen met** *Sprint*

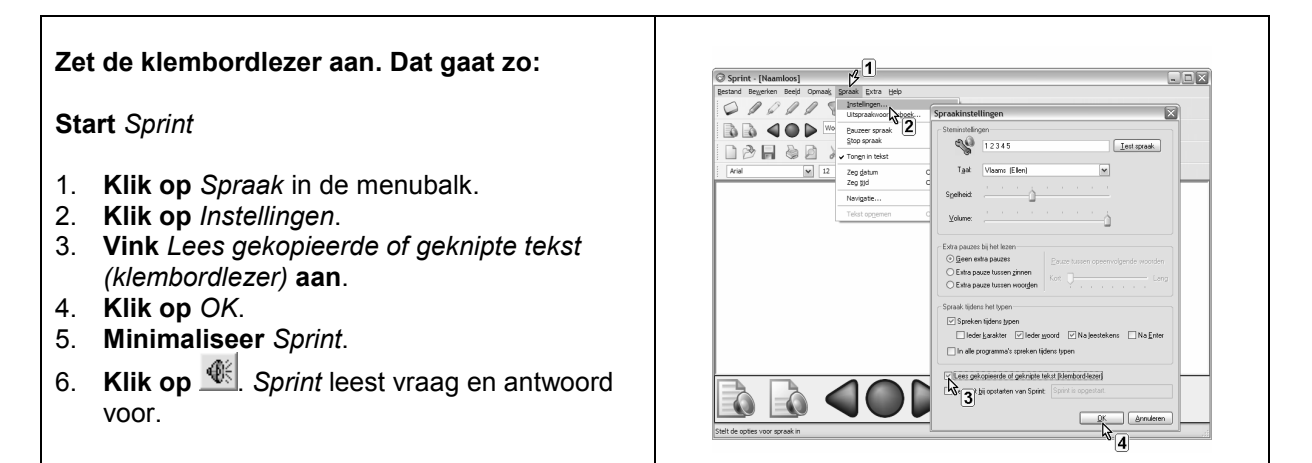

### **Laat** *Overhoor* **voorlezen met** *SayzMe*

Staat een programma als *Kurzweil* of *Sprint* niet op je computer? Dan kan je een gratis voorleesprogramma downloaden. **Let op! De uitspraak is niet ideaal om woorden in vreemde talen te laten voorlezen voor leerlingen met een leerprobleem.**

#### **Installeren**

- 1. **Download** het programma *ReadPlease 2003*.
	- **Downloaden:** http://www.readplease.com.
- 2. **Installeer** *ReadPlease 2003*: **klik 2x** op *setupreadplease2003.exe.*
- 3. **Download extra stemmen** voor Nederlands, Frans, Duits, …
- **Downloaden**: http://www.readplease.com/english/downloads/#freev.
- 4. **Installeer** de bijkomende **stemmen**: **klik 2x** achtereenvolgens op:
	- Nederlands: *lhttsdun.exe*
	- Engels: *lhttseng.exe*
	- Duits: *lhttsged.exe*
	- Frans: *lhttsfrf.exe*.

Je hebt dit programma nodig om *SayzMe* met stemmen van betere kwaliteit te laten lezen. Na de installatie van *ReadPlease 2003* en de stemmen hoef je er verder niets meer mee te doen.

- **Download** *SayzMe*.
- **Downloaden**: http://sayzme.sourceforge.net.
- **Installeer** *SayzMe*: **klik 2x** op: *sayzme051.zip*.

#### **Voorlezen**

- 1. **Open** *SayzMe*.
- 2. **Klik op** *Options*.
- 3. **Klik op** *Voice Settings*. **Kies** de **stem** in de juiste taal.
- 4. **Minimaliseer** *SayzMe*. Sluit het programma NIET af.
- 5. **Start** *Overhoo*r **en open** een **oefenbestand**.
- 6. **Klik op** . *SayzMe* leest nu de vraag of het antwoord voor.